# **Documentation** tkz-tools

Version 1.01 – 16 juillet 2017

[Stéphane Pasquet](http://www.mathweb.fr/contact.html)

### **Sommaire**

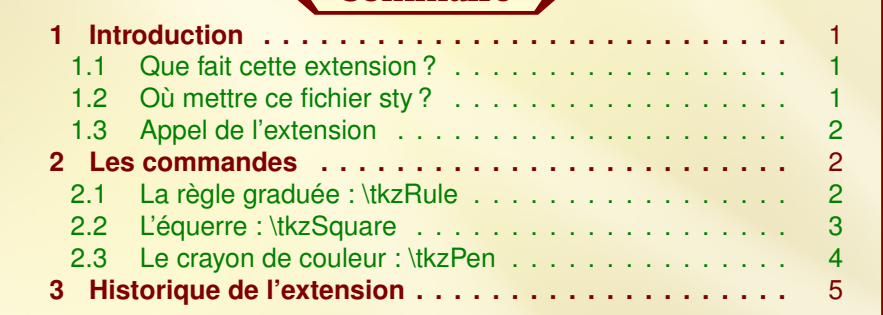

# <span id="page-0-0"></span>**1** Introduction

Tout commença lorsque je lu un article sur l'extension pst-geometrictools ; ce fut le déclic. Je cherchai alors l'équivalent sous TiKZ, mais en vain !...

### <span id="page-0-1"></span>1.1 Que fait cette extension ?

Elle permet :

- de dessiner un crayon ;
- de dessiner une règle ;
- <span id="page-0-2"></span>— de dessiner une équerre.

### 1.2 Où mettre ce fichier sty ?

Je vous conseille, si cela n'est déjà fait, de créer un répertoire personnel dans lequel vous pourrez mettre toutes les extensions téléchargées sur divers sites (comme tkz-tools par exemple). Par exemple, sous Windows :

C:\texmf\tex\latex\personnelles\tkz-tools

Le principe est le même sous Linux ou iOS je présume.

N'oubliez-pas de lancer le manager de MikTex (sous windows) et de faire un « Refresh FNDB » (ou un *texhash* dans la console, quelle que soit l'OS sous lequel vous travaillez).

### <span id="page-1-0"></span>1.3 Appel de l'extension

C'est logique, mais dans le préambule, il faut mettre la ligne suivante :

Changement de l'extension

1 \usepackage { tkz - tools }

### <span id="page-1-1"></span>**2** Les commandes

### <span id="page-1-2"></span>2.1 La règle graduée : \tkzRule

Dessiner une règle

```
1 \tkzRule [<options>]{coordonnées}
```
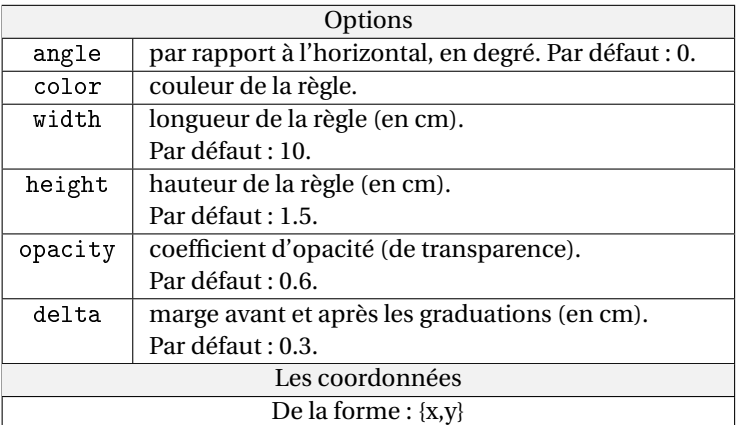

#### Exemple

```
1 \begin{tikzpicture}
```

```
\frac{1}{2} \tkzRule [width=6, height=1, angle=20]{0,0}
```

```
3 \end{ tikzpicture }
```
<span id="page-1-3"></span>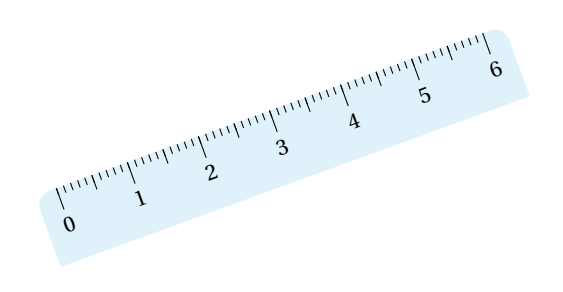

## 2.2 L'équerre : \tkzSquare

### Dessiner une équerre

#### <sup>1</sup> \ tkzSquare [ < options >]{ coordonnées }

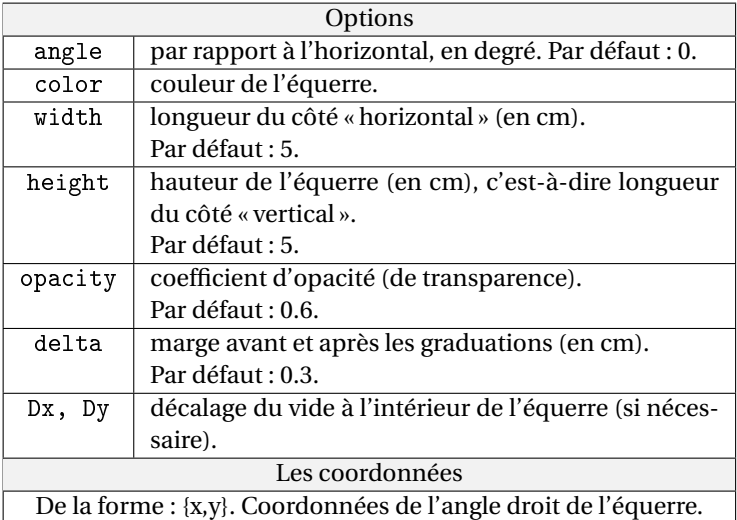

### Exemple

```
1 \begin{tikzpicture}
2 \times kzSquare [width=7, height=4, angle=20]\{0, 0\}3 \end{ tikzpicture }
```
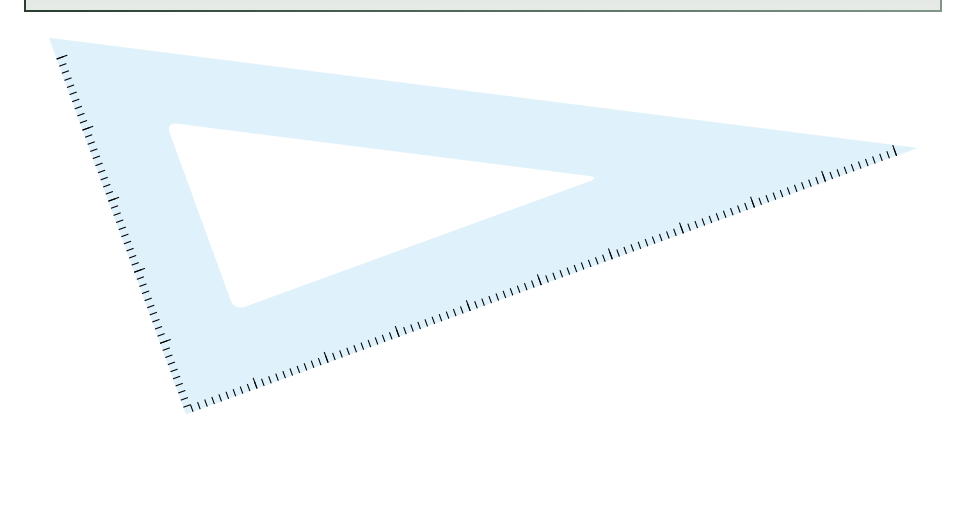

### <span id="page-3-0"></span>2.3 Le crayon de couleur : \tkzPen

Dessiner un crayon de couleur

#### 1 \tkzPen [<options >] { coordonnées }

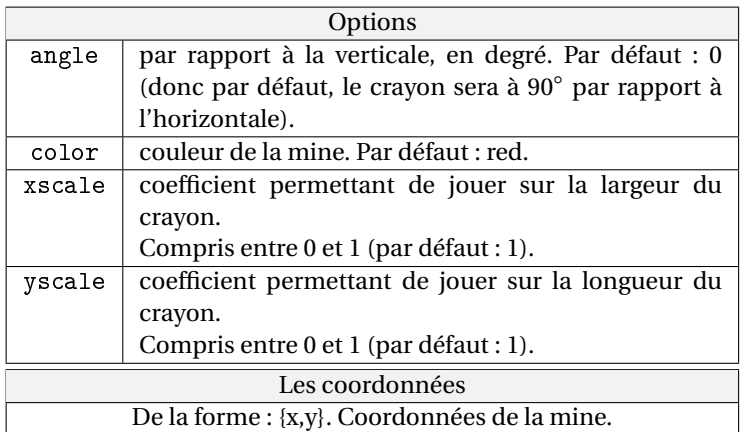

#### Exemple

```
1 \begin{tikzpicture}
\frac{1}{2} \foreach \a/\couleur in
3 { -90/ red , -45/ yellow ,0/ blue ,45/ green ,90/ purple }
\frac{4}{4} {
5 \ tkzPen
6 [angle = \a, color = \couleur, xscale = 0.5,7 yscale =0.75]{0 ,0}
8 }
9 \end{ tikzpicture }
```
<span id="page-3-1"></span>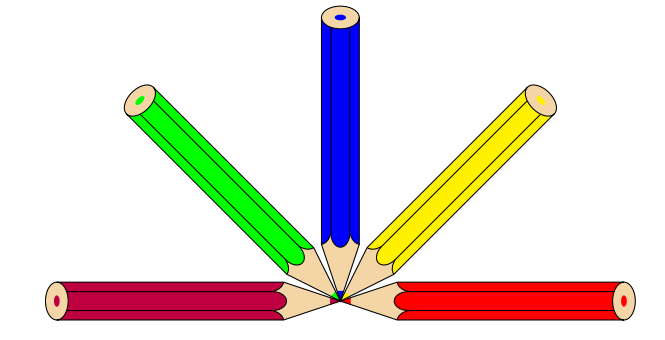

# **3** Historique de l'extension

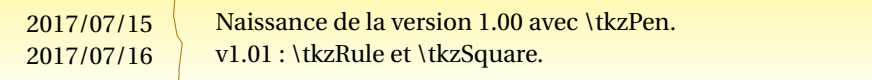